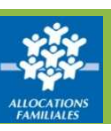

## **Comment déclarer un changement ?**

**L'Offre bailleurs vous permet déclarer une fin de gestion de logement, mais aussi le départ d'un locataire ou une colocation.** 

① Depuis le menu, vous accédez à la liste de vos locataires.

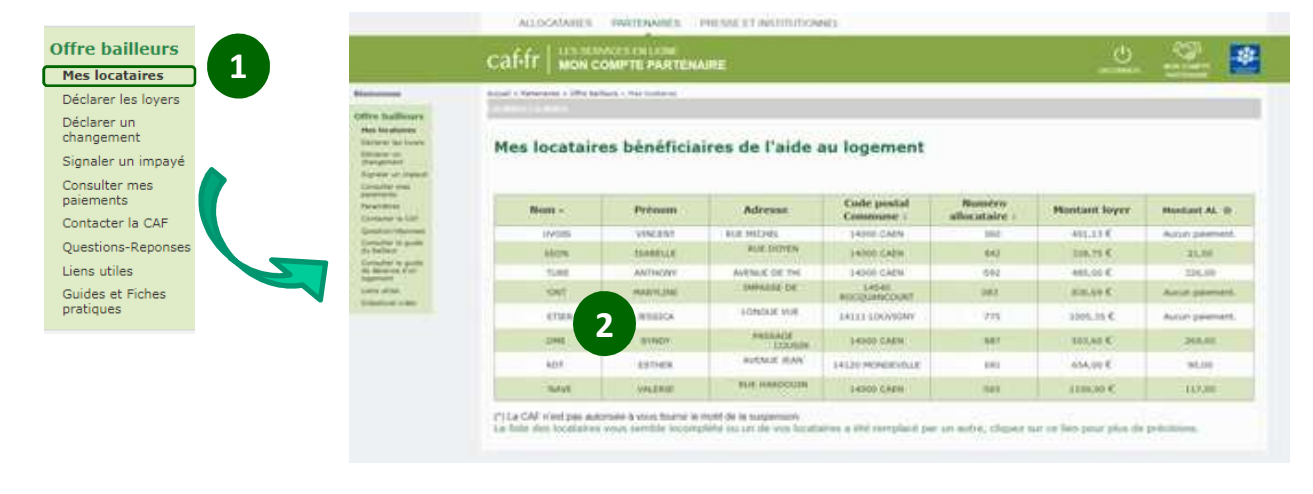

② Sélectionnez le locataire pour lequel vous souhaitez signaler un changement.

## **Comment sélectionner le ou les changements à déclarer ?**

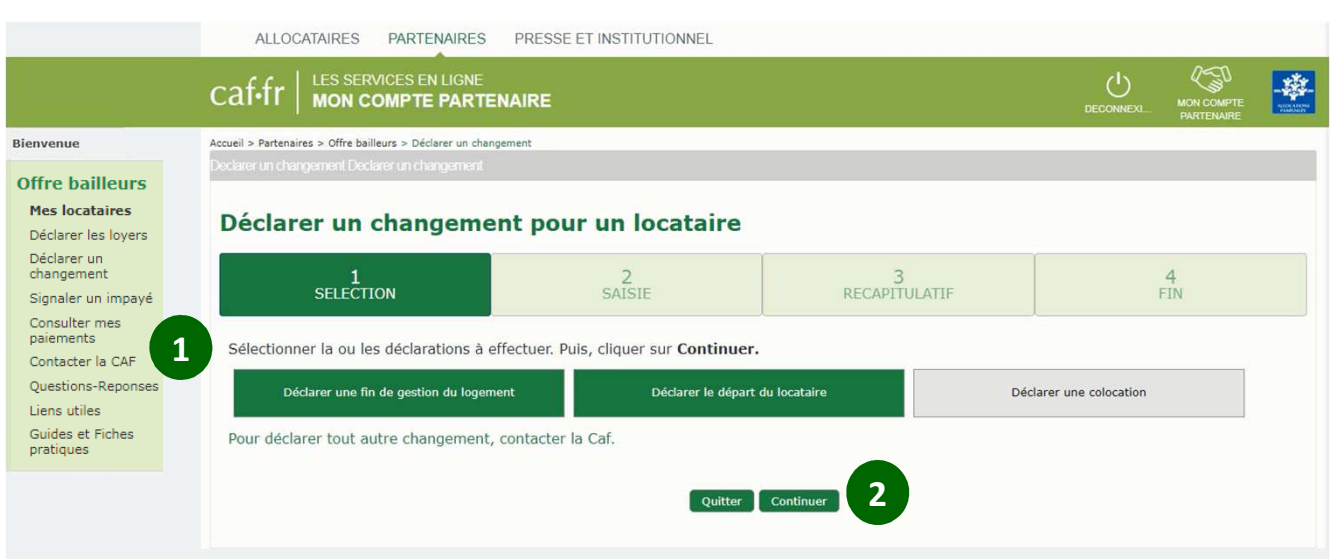

① Sélectionnez d'abord le ou les changements à effectuer dans la liste proposée.

② Puis cliquez sur « Continuer » pour démarrer votre déclaration.

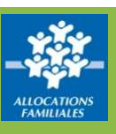

## **Comment compléter votre déclaration ?**

**Complétez les champs de saisie et cliquez sur « Continuer » pour passer à l'écran suivant.**

① Une barre d'étapes vous permet de savoir où vous en êtes.

② À tout moment, vous pouvez revenir en arrière grâce aux boutons situés en bas de l'écran.

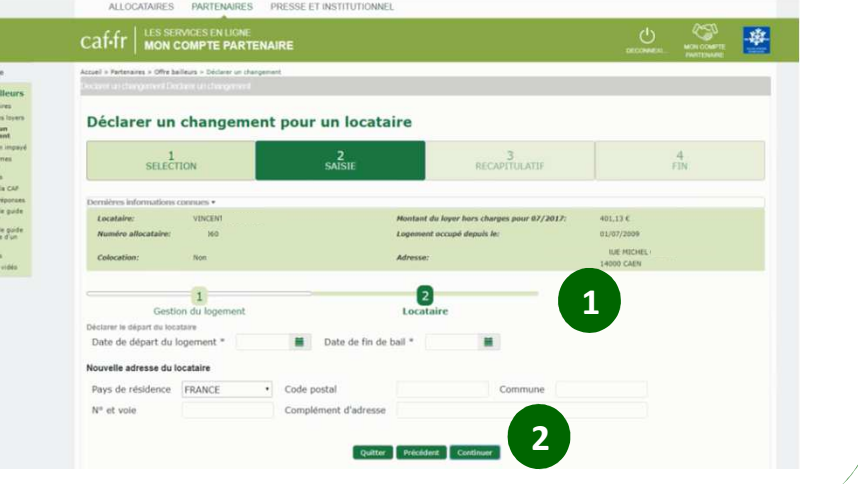

## **Consultez le récapitulatif avant de finir votre déclaration**

① **À la fin de votre saisie, un écran de synthèse récapitule les informations déclarées.**

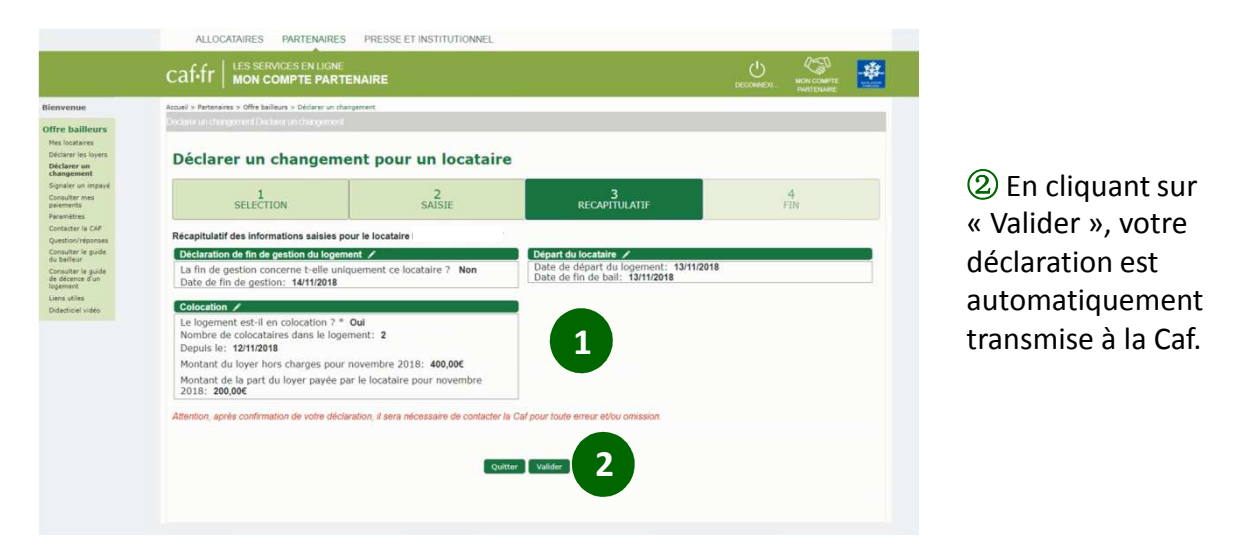

③ Vous pouvez enregistrer et imprimer le récapitulatif de votre déclaration au format PDF.

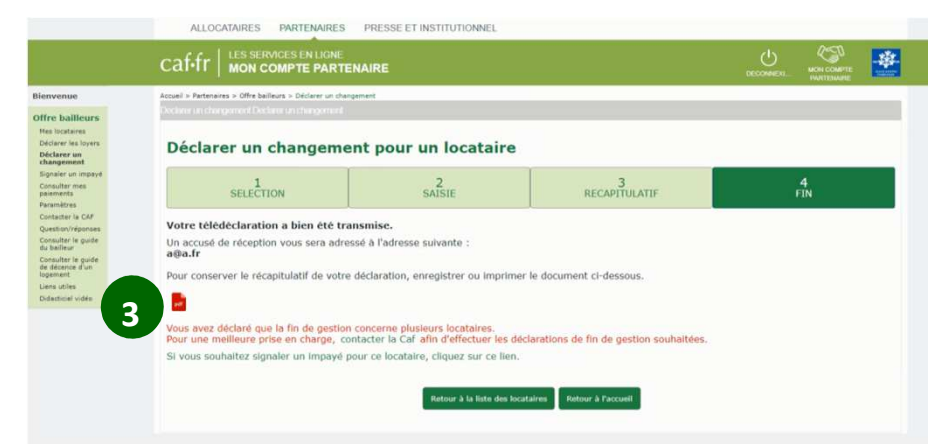